# **BAB II PELAKSANAAN PROGRAM**

### **2.1. Latar Belakang**

UMKM Es Tung-Tung adalah salah satu usaha mikro, kecil, dan menengah (UMKM) di Indonesia yang bergerak di bidang produksi es tradisional yang dikenal dengan nama Es Tung-Tung. Es Tung-Tung memiliki Latar belakang masalah pada UMKM Es Tung-Tung ini bisa bermacam-macam, tergantung pada situasi dan kondisi yang dihadapi oleh pemilik usaha. Dan untuk UMKM milik bapak Sobirin ini belum memiliki sebuah logo dan banner.

### **2.2. Rumusan Masalah**

Berdasarkan masalah yang ditemukan di UMKM Es Tung - Tung, belum adanya indetitas atau brand, maka saya mendesain identitas dan menerapkan logo,banner dan label pada kemasan produkUMKM Es Tung-Tung.

### **2.3. Waktu Kegiatan**

Peraktek Kerja Pengabdian Masyarakat (PKPM) dilaksanakan pada tanggal 05 Februari– 29 Februari 2024, berlokasi di Desa Batu Menyan ,Kecamatan Teluk Pandan, Kabupaten Pesawaran.

### **2.3.1. Program Individu**

Kegiatan ini diawali dengan mengambil foto produk lalu melakukan proses men-desain agar terlihat menarik bagi konsumen. selanjutnya untuk pembuatan label yang akan diterapkan pada kemasan produk. Hal ini memiliki fungsi sebagai media promosi tempel pada kemasan label produk. Untuk tabel Ptogram Individu dapat di lihat di Tabel 2.1.

## Tabel 2. 1 Program Individu

Berikut adalah tabel program individu UMKM Es Tung-tung yang di lakukan mulai dari survei lokasi sampai penyerahan banner dan label. Dapat di lhat pada tabel 2.1.

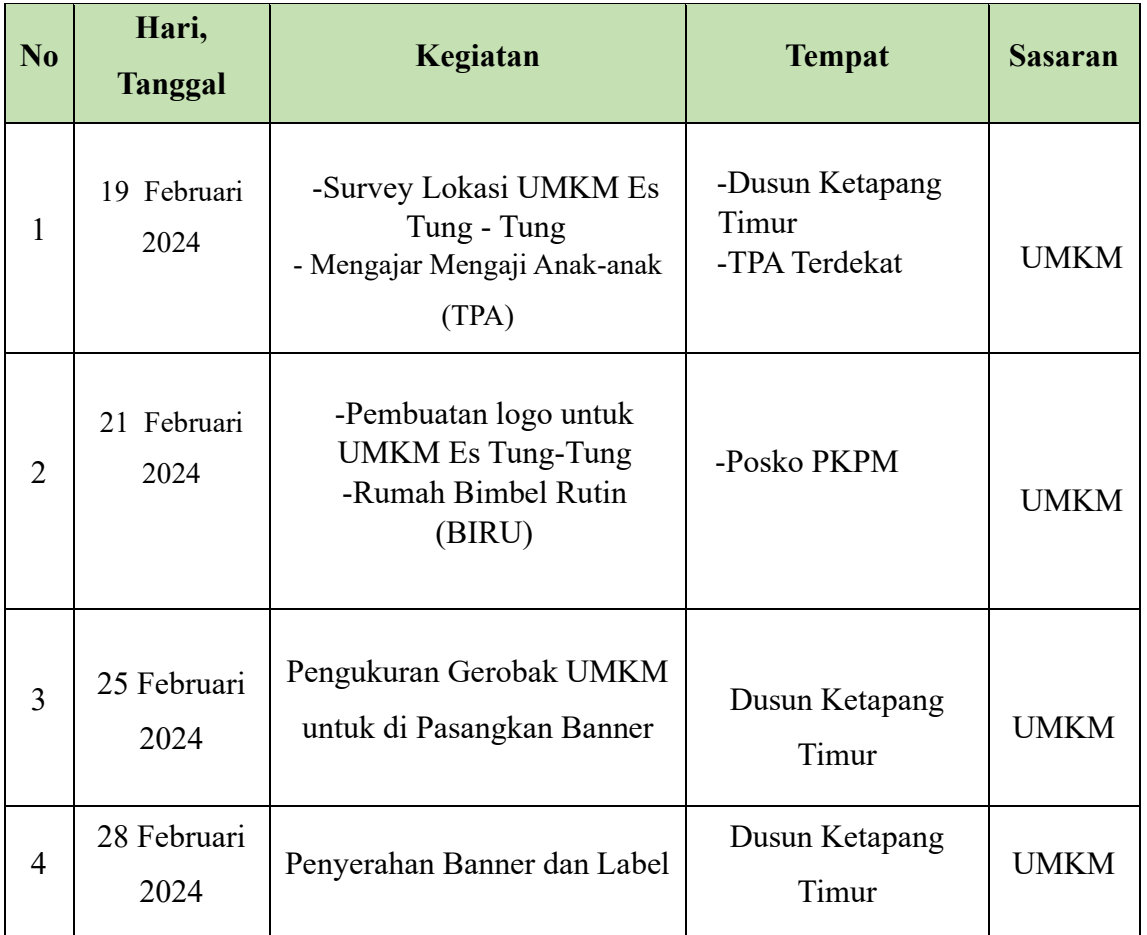

## **2.3.1.1. Program Sosialisai pentingnya Identitas Pada Usaha UMKM**

Pada kegiatan ini penulis observasi langsung ke Dusun Ketapang Timur bertemu dengan Bapak Sobirin selaku pemilik UMKM Es Tung- Tung dan bertanya seputar sejarah dan latar belakang berdirinya UMKM. Untuk dokumentasinya dapat di lihat pada gambar 2.4.

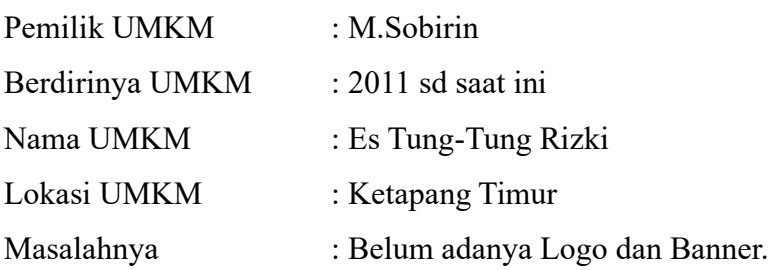

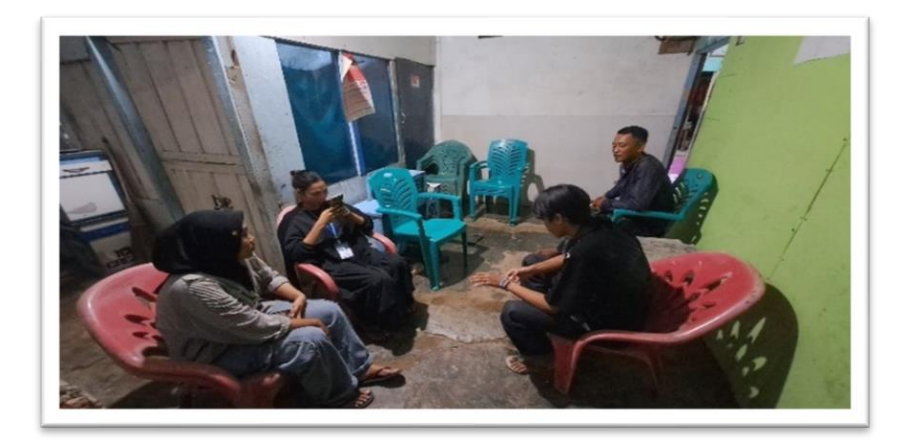

Gambar 2. 4 Sosialiasi

## **2.3.1.2. Proses Pembuatan Logo Produk**

- a.) Pembuatan Logo dengan Aplikasi Ideogram
	- 1) Tahap awal yang dilakukan membuat awalan logo atau banner menggunakan website<https://ideogram.ai/g/fkj565m4RP2DC0KUwmbX2w/1> ideogram. Berikut adalah gambar aplikasi dalam bentuk website pada gambar 2.4.

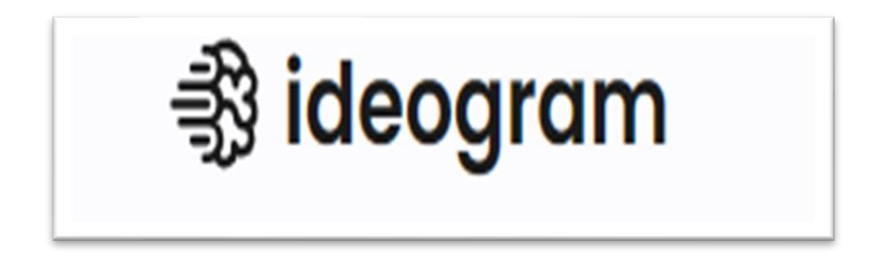

Gambar 2. 5 Website AI

2) Tahap berikutnya ketika sudah masuk ke website ideogram akan menapilkan halaman depan, untuk menggunakan websitenya masukan email google atau apple.untuk tampilan awal wesiye dapat di lihat pada gambar 2.5.

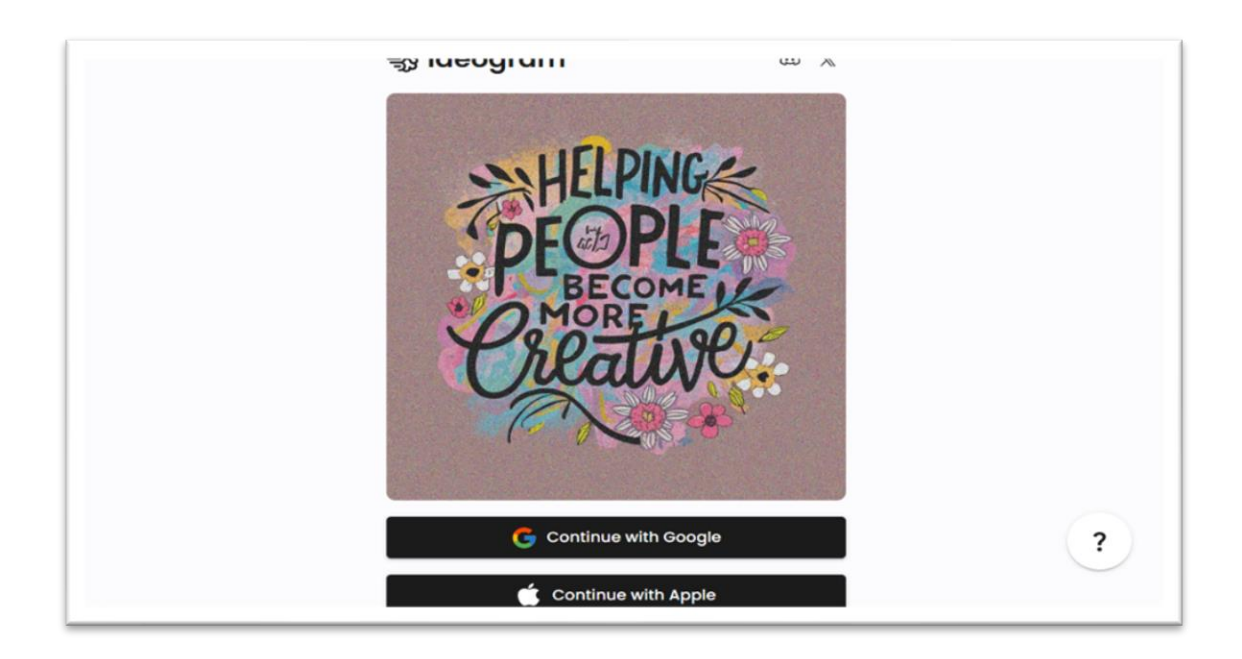

Gambar 2. 6 Tampilan Awal Website

3) Ini adalah tampilan untuk menggunakan aplikasi menggunakan email google. Untuk tampilan menggunakan email google ataupun Apple id dapat di lihatpada gambar 2.6. dan 2.7

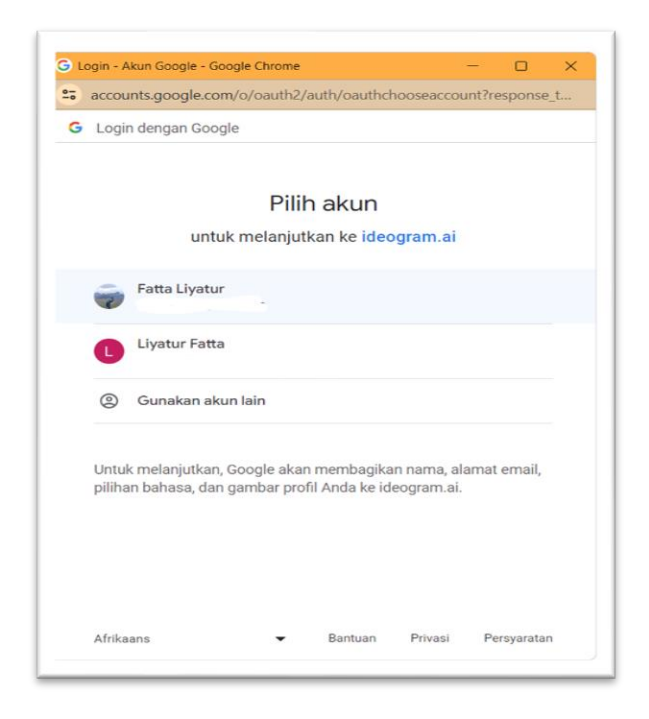

Gambar 2. 7 Tampilan menggunakan email google

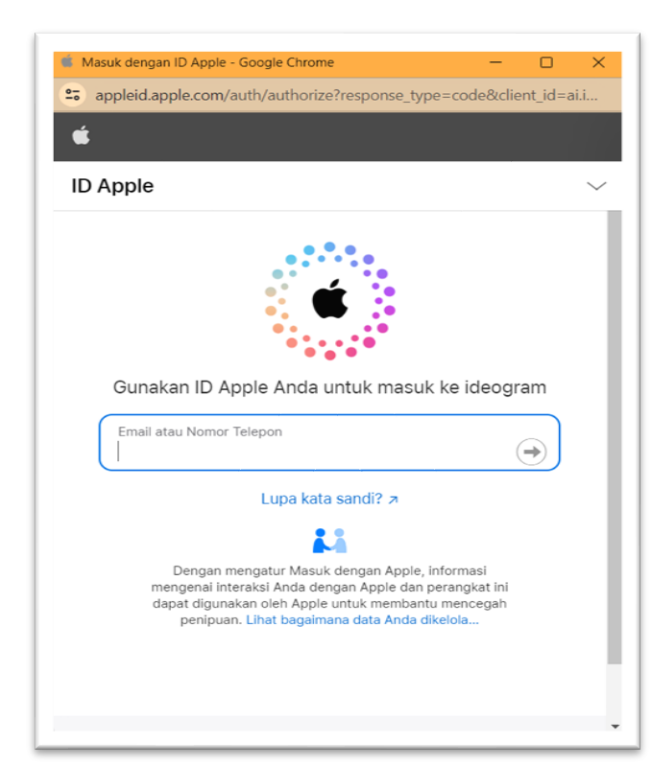

4) Ini adalah tampilan untuk menggunakan aplikasi ideogram menggunakan Apple ID

Gambar 2. 8 Tampilan menggunakan Apple ID

5) Tampilan gambar 2.8 berikut ini merupakan tampilan Email Google atau Apple ID

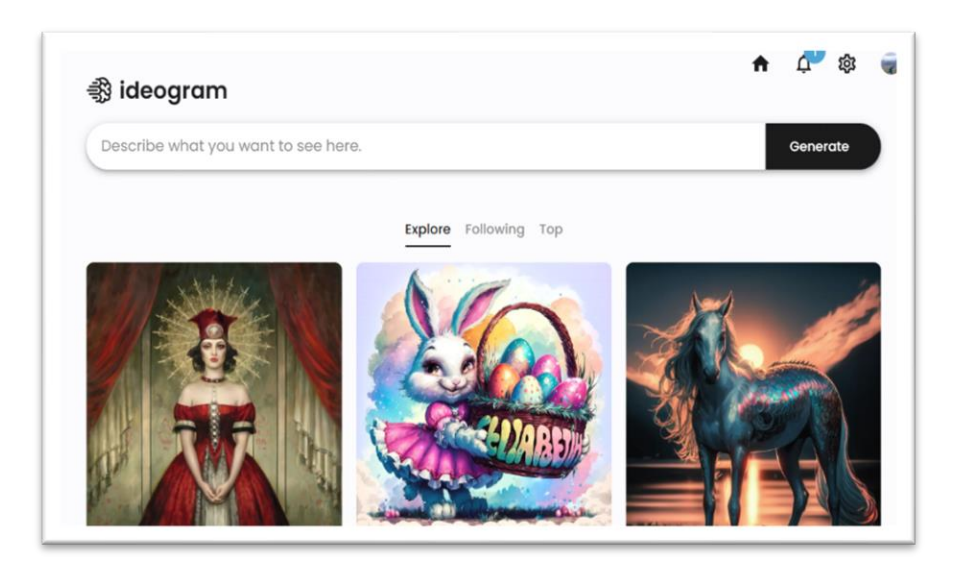

Gambar 2. 9 Tampilan Ketika Sudah Memasukan Email

6) Fungsi gambar 2.9 dibawah ini adalah untuk mengatur ukuran desain gambar Untuk gambar tersebut terdapat fitur untuk mengatur ukuran desain gambar yang di inginkan ada Magic Prompt = Fitur unik ini membantu pengguna menyempurnakan perintah teks mereka. Lalu ada fitur Ratio untuk menghasilkan gambar potret dan lanskap. Kemudian ada Model dasar baru yang mengubah teks menjadi gambar. Dan yang terakhir ada Visibility ini bermakna hasil yg sudah di buat apakah mau di public atau di private.

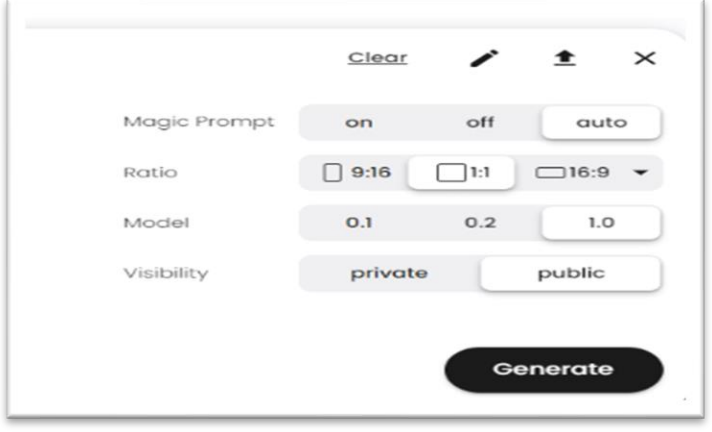

Gambar 2. 10 Tampilan fungsi fitur pada ideogram

7) Tahap selanjutnya masukan kalimat yang akan di bentuk logo seperti apa logo yang di inginkan di generate akan tetapi di sini menggunakan bahasa inggris. Untuk tampilan ketika ingn memasukan kalimat ada pada gambar 2.10

| <b>發 ideogram</b>                                                                              |              |             |     |                                  |          |
|------------------------------------------------------------------------------------------------|--------------|-------------|-----|----------------------------------|----------|
| make a logo that contains ice cream using a cone and cup in red, orange and green              |              | $C$ lear    | ∕   | 奎                                | $\times$ |
|                                                                                                | Magic Prompt | on          | off | auto                             |          |
|                                                                                                | Ratio        | $\Box$ 9:16 | ⊓ы  | $\Box$ 16:9 $\blacktriangledown$ |          |
|                                                                                                | Model        | 0.1         | 0.2 | 1.0                              |          |
|                                                                                                | Visibility   | private     |     | public                           |          |
| 3d render<br>illustration<br>See all Lucky style<br>photo<br>typography<br>cinematic<br>poster |              |             |     | Generate                         |          |

Gambar 2. 11 Tampilan Ketika Ingin Memasukan Kalimat.

8) Tahap selanjutnya melakukan ganerate untuk menampilkan hasil logo yang di inginkan. Untuk tampilannya ada di gambar 2.11.

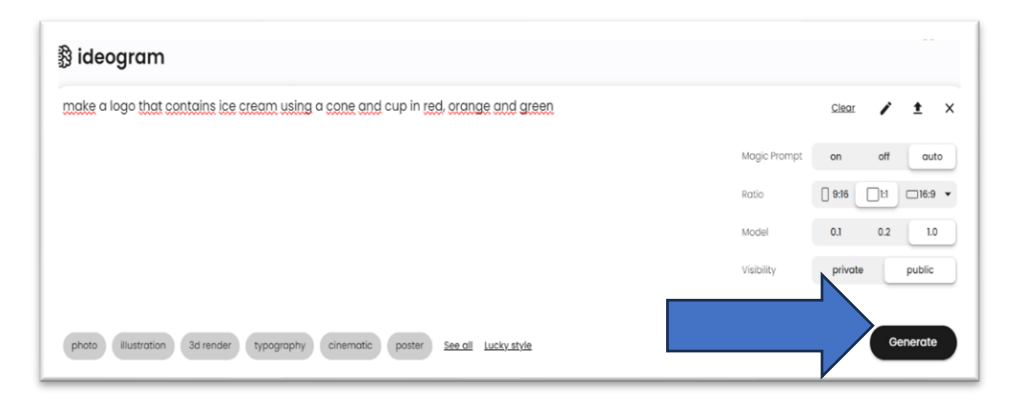

Gambar 2. 12 Tampilan untuk melakukan ganerate

9) Dan ini adalah tampilan logo yang sudah jadi.

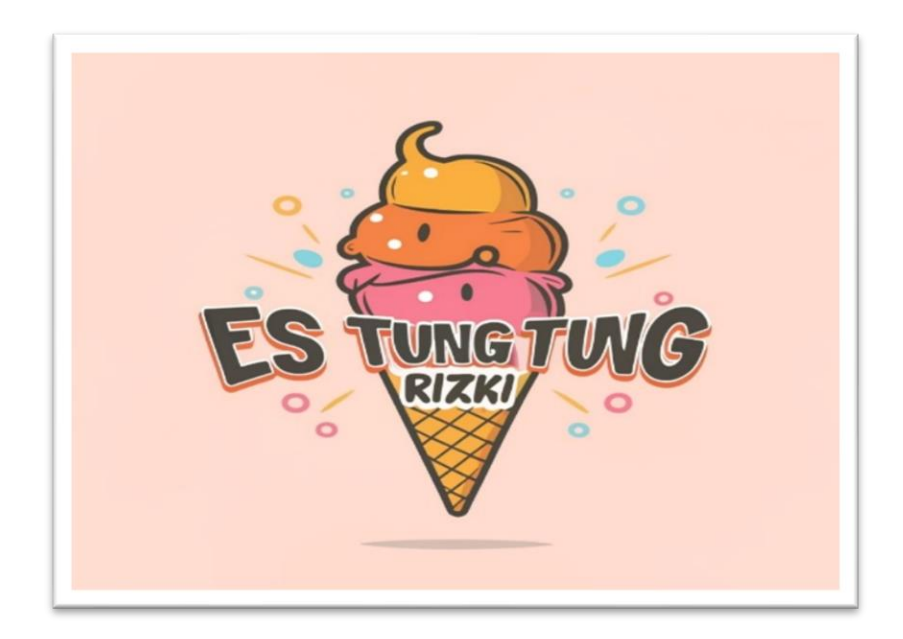

Gambar 2. 13 Tampilan Logo UMKM Tung – Tung

b.) Pembuatan Banner dengan aplikasi Canva

Selanjutnya setelah logo UMKM Es Tung-Tung selesai, tahap selanjutnya mebuat banner dengan melakukan *design* melalui *software Canva*. Untuk tampilan canva ada di gambar 2.13.

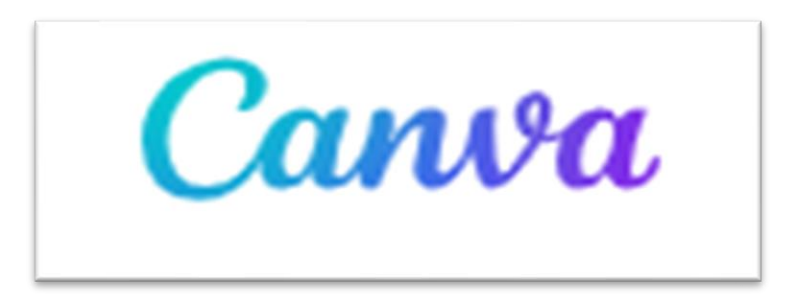

Gambar 2. 14 Platform Canva.

1) Di canva kita melakukan desain banner dengan cara mencari apasaja yang inginkan oleh costemer dalam banner tersebut. Disini costemer minta di banner tersebut terdapat Es Tung-Tung menggunakan cone, cup, dan roti. Langkah awal dalam mendesain banner ini saya buka aplikasi canva terlebih dahulu. Tampilan awal canva dapat di lihat pada gambar 2.14.

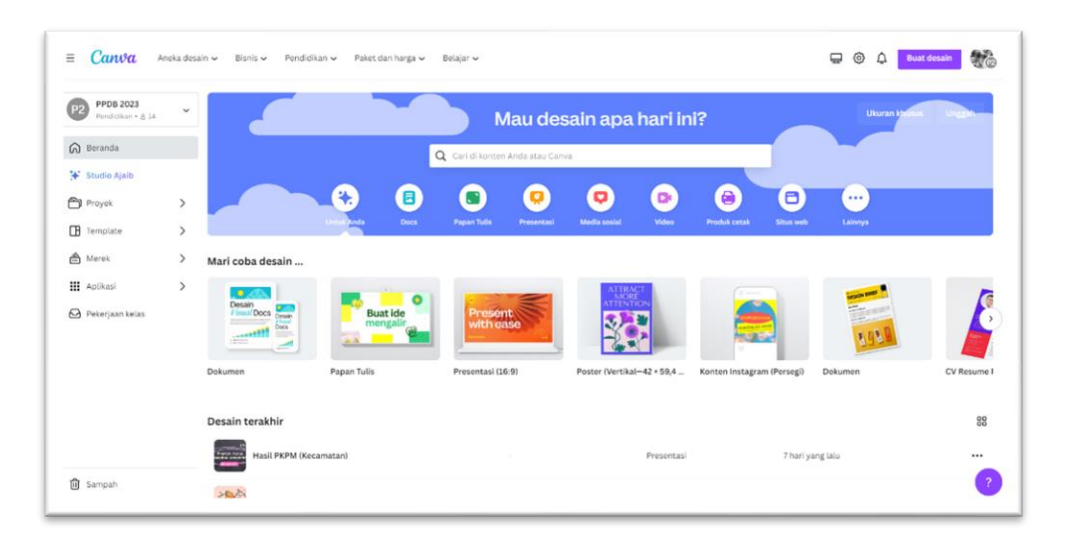

Gambar 2. 15 Tampilan Awal Canva*.*

2) Tahap selanjutnya membuat halaman kosong untuk mendesain banner dengan menu "buat desain"yang terdapat di atas kanan. Lalu sesuaikan dengan ukuran banner yang di inginkan adapun tampilan untuk mendesign benner dapat dilihat pada Gambar 2.15.

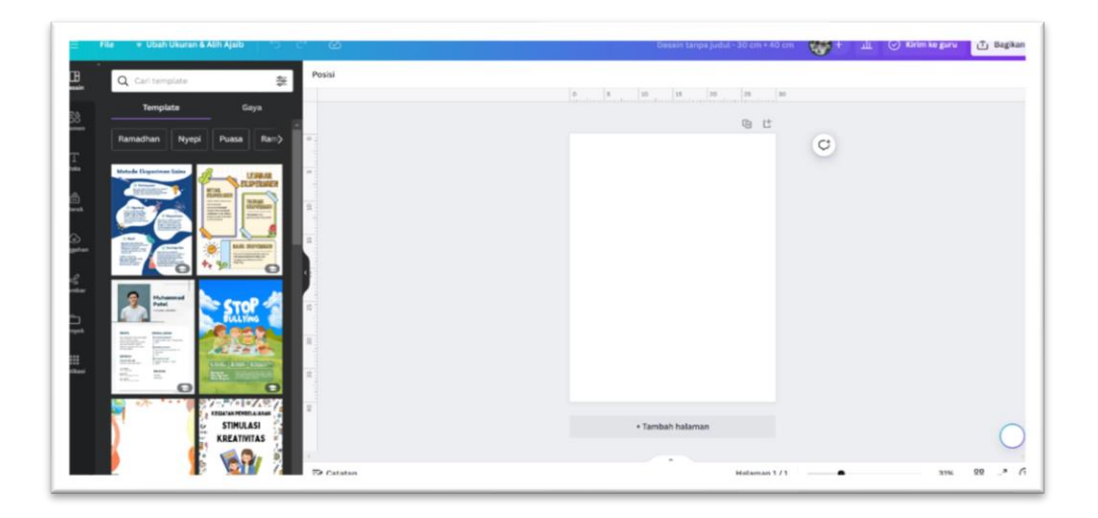

Gambar 2. 16 Tampilan Halaman Kosong Untuk Memulai Desain.

3) Sebelum mulai men-desain aplikasi ini ada beberapa fitur yang dapat di gunakan dapat di lihat pada gambar 2.16.

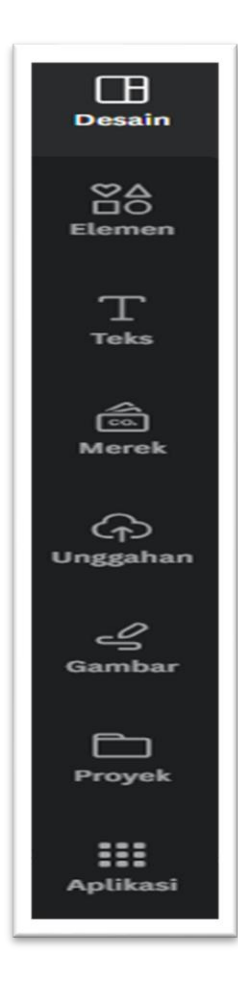

=>Fitur yang pertama ada Desain fungsinya untuk menampilkan sebuah template yang di inginkan.

=>Fitur kedua ada Elemen fungsinya menambahkan beragam elemen visual ke dalam desain mereka.

=>Fitur ke tiga ada Teks fungsinya membuat mudah untuk menambahkan dan mengedit teks dalam desain.

=>Fitur ke empat ada merek mengatur elemen desain kunci dari merek.

=>Fitur ke lima ada unggah fungsi fitur ini untuk menambahkan atau mengupload sebuah poto yang ingin di tampilkan di canva.

 $\Rightarrow$ Fitur ke enam ada gambar fungsinya untuk memanpulasi apabila terjadi kesalahan pada foto atau logo.

=>Fitur ke tujuh ada proyek fungsinya menampilkan proyek-proyek yang sudah di pernah di buat.

=>Fitur terakhir ada aplikasi fungsinya menampilkan aplikasi yang mendukung canva

Gambar 2. 17 Tampilan fitur pada Canva

4) Tahap selanjutnya masukan logo sebagai patokan untuk membuat banner dengan cara menggunakan fitur unggah pada canva dan melakukan drag and drop,lalu ubah background samain dengan background logo. Tampilan ketika masuk logo untuk menjadi patokan desain benner dapat dilihaat pada gambar 2.17.

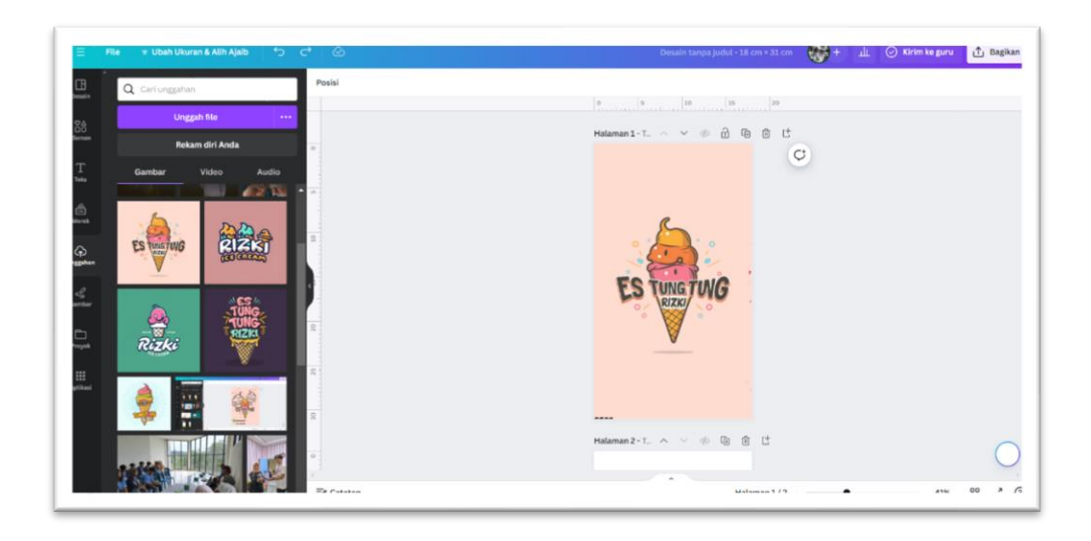

Gambar 2. 18 Tampilan Ketika Memasukan Logo Untuk Menjadi Patokan Desain Banner.

5) Kemudian cari elemen yang butuhkan disini, dalam membuat banner seperti roti, icerem menggunkan cup, dan background. Lalu gabungkan atau letakan sesuai yang kita inginkan. dapat di lihat pada gambar 2.18.

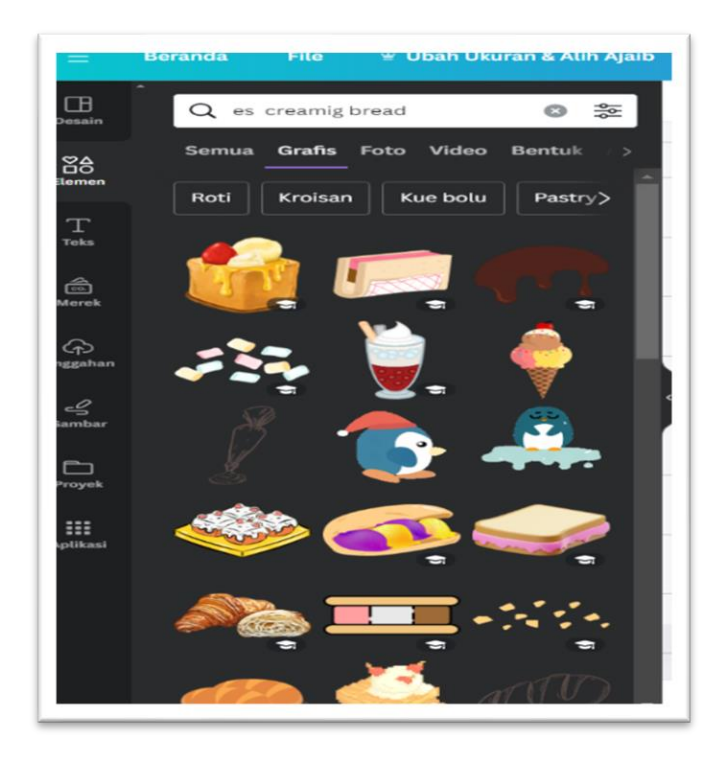

Gambar 2. 19 Tampilan fitur Elemen

6) Lalu elemen yang di butuhkan sudah dapat seperti es cream cup, maka drag and drop elemen yang di pilih, lalu gabungkan atau letakan sesuai yang kita inginkan.dapat di lihat pada gambar 2.19.

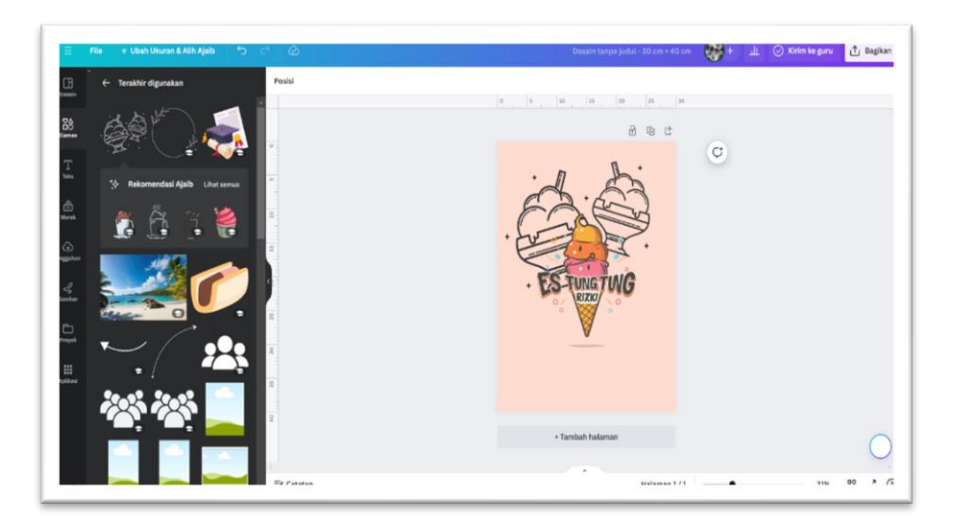

Gambar 2. 20 Tampilan Ketika Sudah Menggabungkan Elemen Es cream cup Yang Dibutuhkan.

7) Lalu elemen yang di butuhkan sudah dapat seperti backgrond, maka drag and drop elemen yang di pilih, lalu gabungkan atau letakan sesuai yang kita inginkan. Dapat di lihat pada gambar 2.20., 2.21

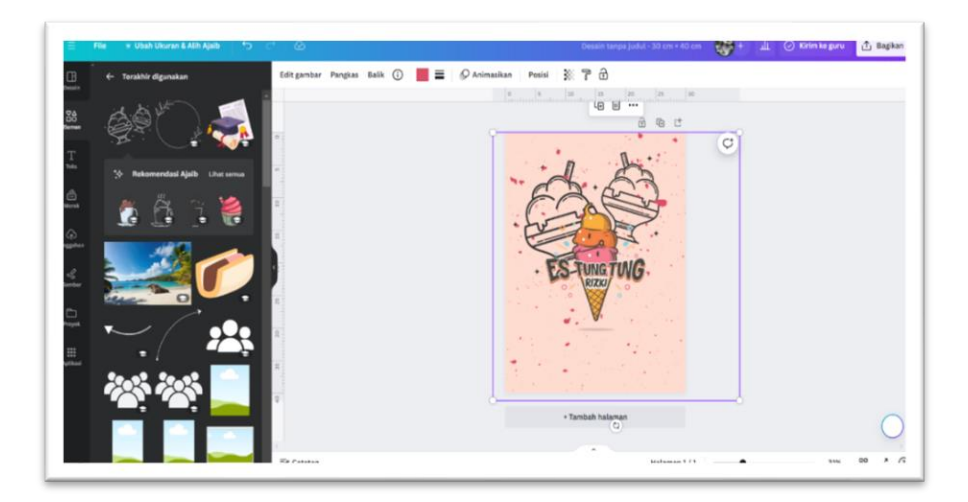

Gambar 2. 21 Tampilan Ketika Sudah Menggabungkan Elemen Yang Dibutuhkan.

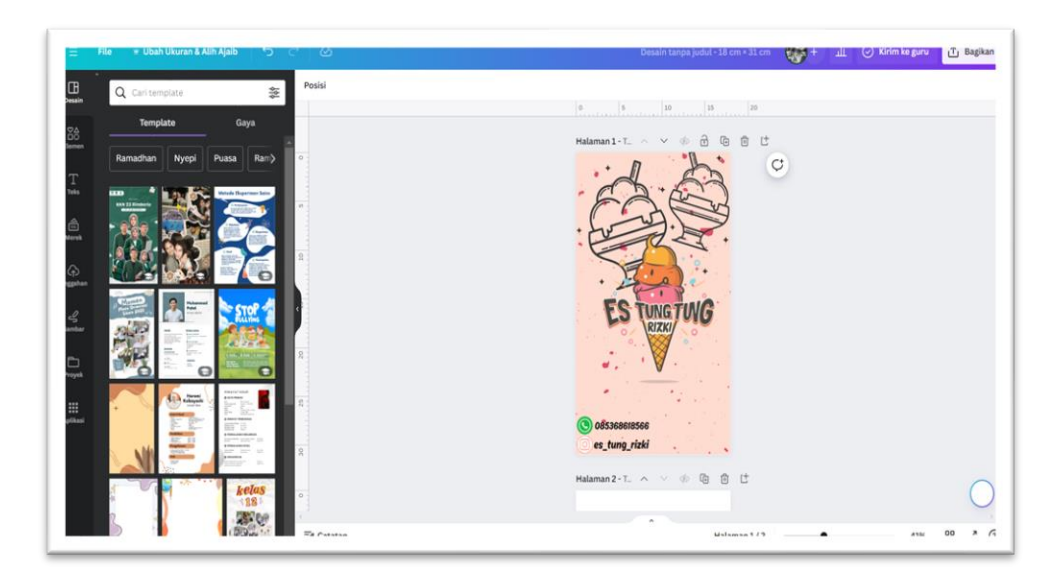

Gambar 2. 22 Tampilan Ketika Sudah Menggabungkan Elemen Yang Dibutuhkan.

8) Berikut adalah banner yang sudah jadi dan siap di cetak menjadi banner UMKM Es Tung - Tung. Untuk desain banner yang sudah selesai dapat di lihat pada gambar2.22

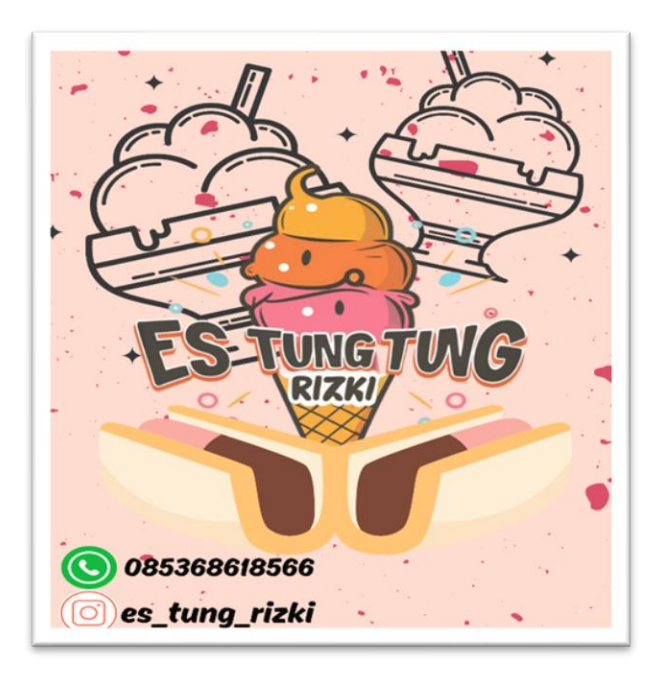

Gambar 2. 23 Tampilan Banner UMKM Es Tung – Tung

### **2.3.1.3. Program foto produk untuk media pendukung pembuatan label**

Pada kegiatan ini saya melakukan foto produk sekaligus editing di *software Canva* agar foto yang dihasilkan lebih berwarna dan lebih hidup lagi. Fungsi dari foto produk ini dibuat untuk media pendukung dalam pembuatan label yang akan diterapkan pada kemasan Es Tung-Tung itu sendiri. Untuk dokumentasi prodaknya dapar di lihat pada gambar 2.21.

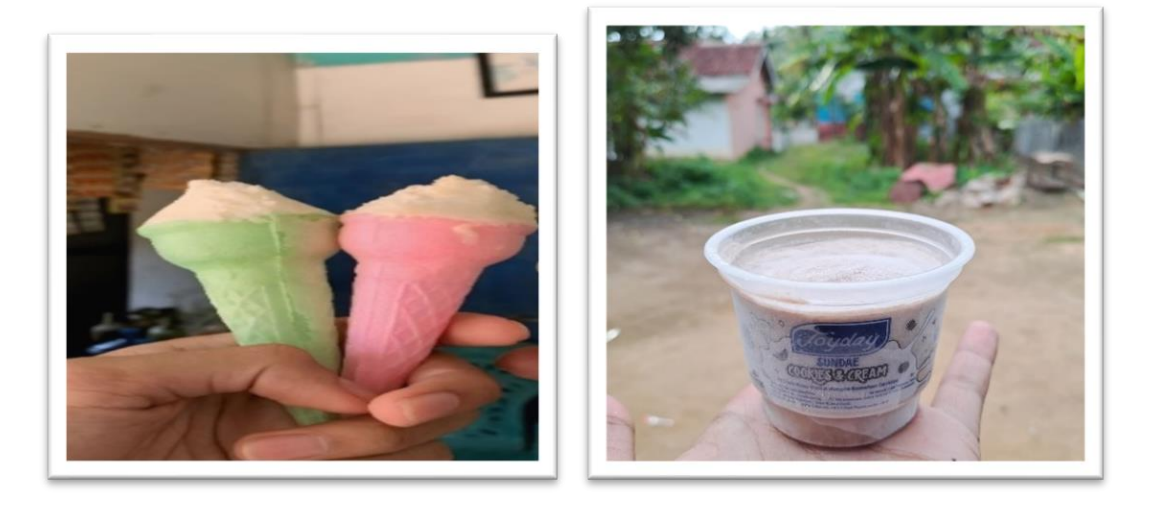

Gambar 2. 24 Foto Produk Es Tung-Tung Rizki

## **2.3.1.4. Pengukuran Gerobak untuk di pasangkan Banner**

Pengukuran Banner Dilakukan pada tanggal 27 Februari 2024, agar kita tahu berapa ukuran yang tepat untuk dipasangkan di gerobak jualan milik bapak Rizki. Berikut dilihat pada gambar 2.24.

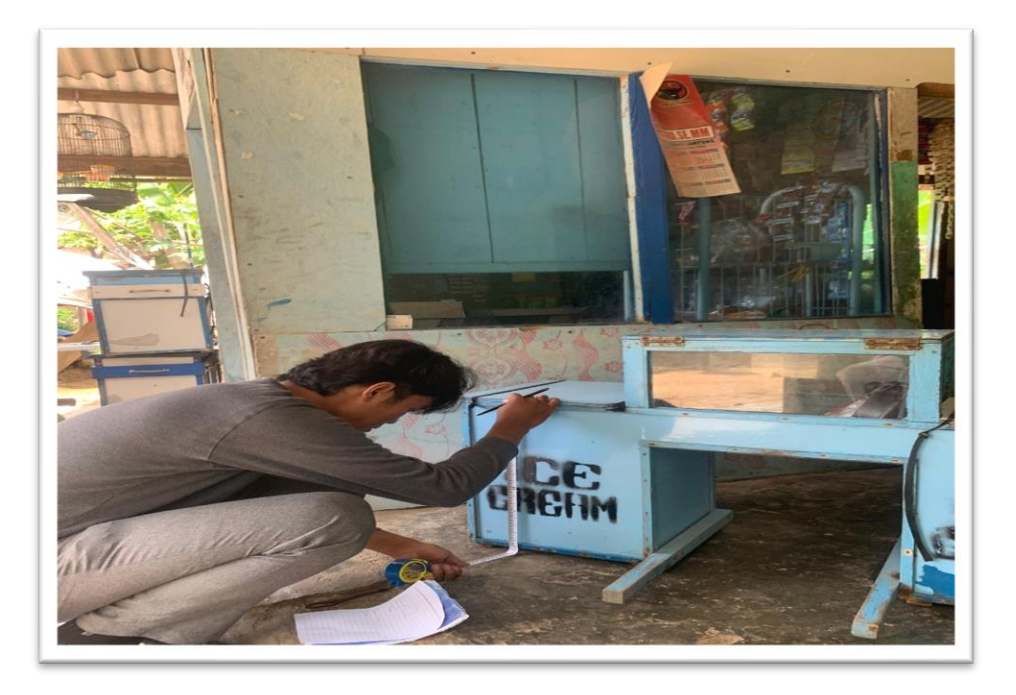

Gambar 2. 25 Pengukuran Gerobak

# **2.3.1.5. Penyerahan Banner dan Label**

Penyerahan Banner dan Label Dilakukan pada tanggal 28 Februari 2024 tanda bahwa telah selesanya program kerja individu saya yaitu membuat Logo dan Banner untuk UMKM Es Tung – Tung milik Bapak Rizki. Dokumentasi penyerahan banner dan label ada pada gambar 2.25.

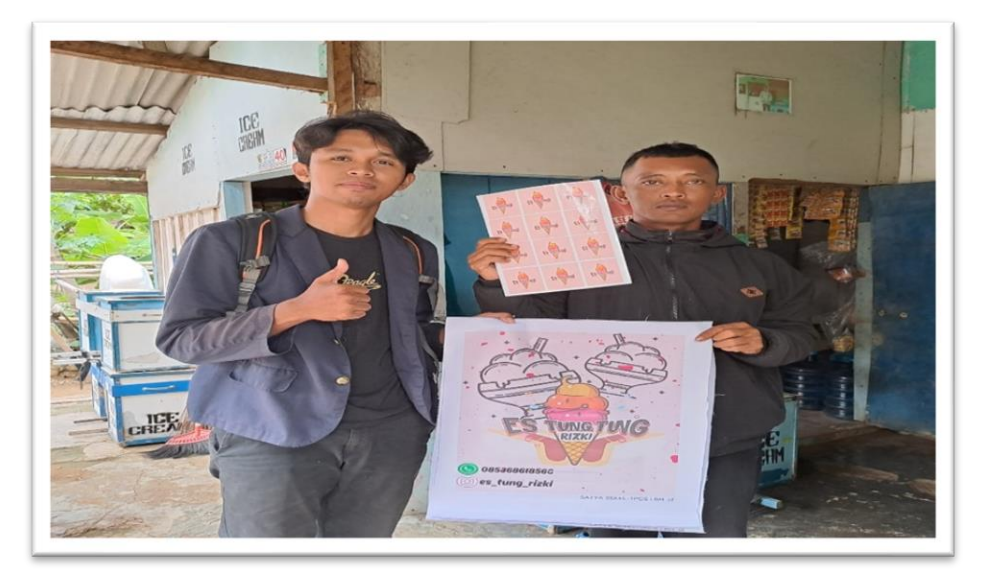

Gambar 2. 26 Penyerahan Label

### 2.3.2. Program Kegiatan Kelompok 5

**Program kegiatan kelompok** merupakan kegiatan yang disusun oleh sebuah kelompok mahasiswa yang sedang melaksanakan PKPM. Program kerja ini mencakup berbagai kegiatan yang akan dilakukan selama periode PKPM berlangsung, biasanya dalam rentang waktu beberapa minggu hingga beberapa bulan. Untuk melihat lebih banyak kegiatan PKPM kelompok dapat di lihat pada tabel 2.2.

### Tabel 2. 2 Kegiatan Kelompok 5

Berikut adalah tabel kegiatan kelompok 5 selama PKPM ini, tabel kegiatan ini di mulai dari tanggal 05 -29 Februari 2024 seperti pembekalan PKPM, pelatihan PKPM Survey PKPM, Pelepasan peserta PKPM dan seterusnya sampai penjemputan peserta PKPM. Untuk kegiatan yang lainnya dapat di lihat pada tabel 2.2.

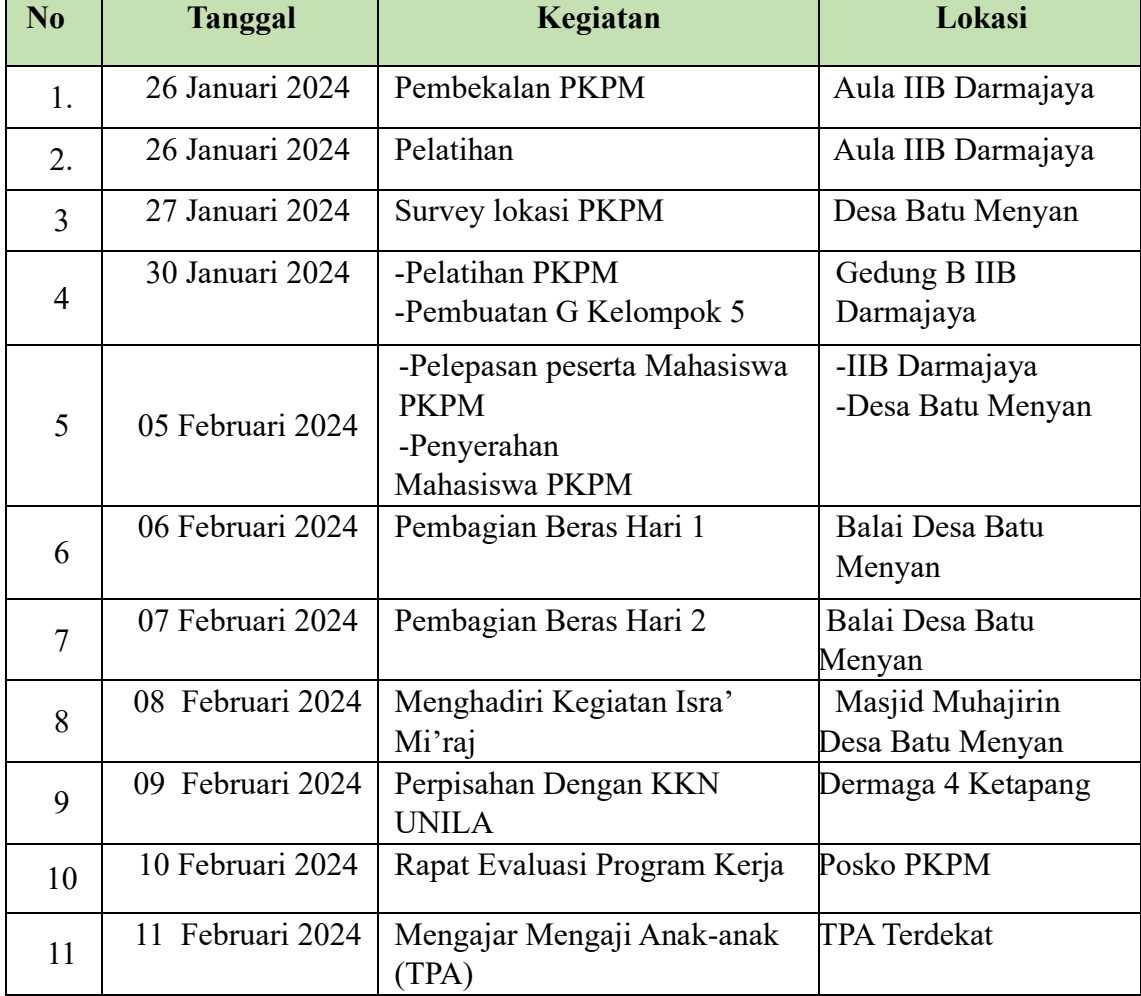

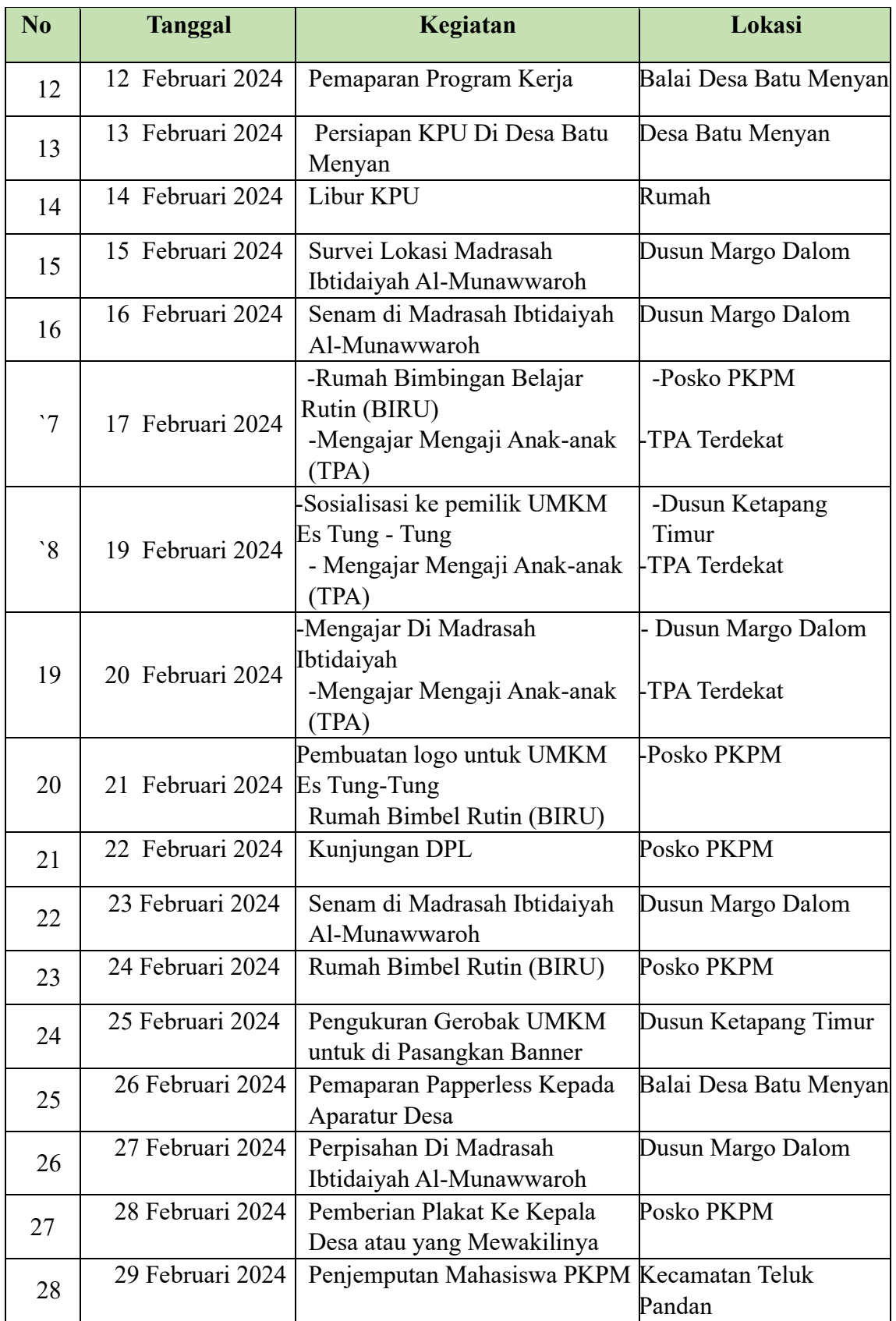

### **2.3.3. Hasil Kegiatan dan Dokumentasi**

Hasil kegiatan dan dokumentasi program Praktek Kerja Pengabdian Masyarakat (PKPM) secara keseluruhan ada 2 (dua) program individu yaitu pembuatan Logo dan Banner, kemudian ada 6 (enam) program kerja kelompok yaitu Bimbingan Belajar Rutin, Mengajar Mengaji di Tempat Pembelajaran ada di bawah ini:

## **1) Pembekalan PKPM di Aula IIB Darmajaya**

Pembekalan PKPM adalah proses persiapan dan pelatihan yang diberikan kepada mahasiswa sebelum mereka memulai kegiatan dari pembekalan ini adalah untuk memberikan pemahaman, pengetahuan, dan keterampilan kepada mahasiswa agar mereka siap menghadapi tantangan dan menjalankan tugas PKPM dengan baik.hasil dokumentasi pembekalan PKPM di Aula Darmajaya dapat di lihat pada gambar 2.26.

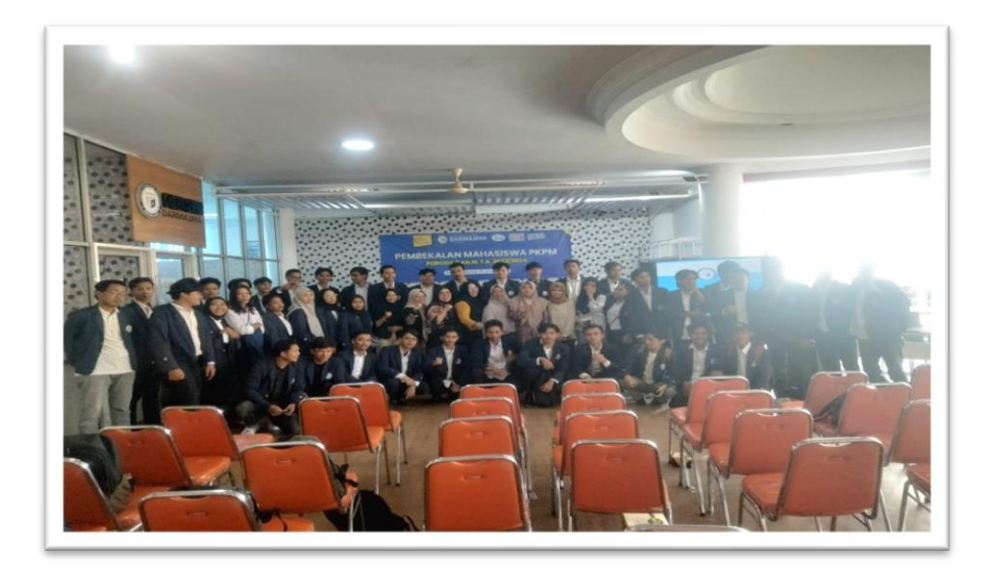

Gambar 2. 27 Pembekalan Peserta PKPM

## **2) Survey lokasi Kegiatan Praktik Kerja Pengabdian Masyarakat (PKPM)**

Survey lokasi dalam konteks PKPM adalah kegiatan penelitian lapangan yang dilakukan oleh mahasiswa sebelum memulai program kerja mereka di suatu daerah atau lokasi PKPM. Tujuan dari survey lokasi ini adalah untuk mengumpulkan informasi penting tentang kondisi wilayah, potensi masalah-masalah yang ada, serta kebutuhan masyarakat di wilayah tersebut. Hal ini memungkinkan kelompok PKPM untuk merencanakan program kerja mereka dengan lebih baik dan tepat sasaran. Untuk gambar 2.27. adalah dokumentasi survey lokasi PKPM.

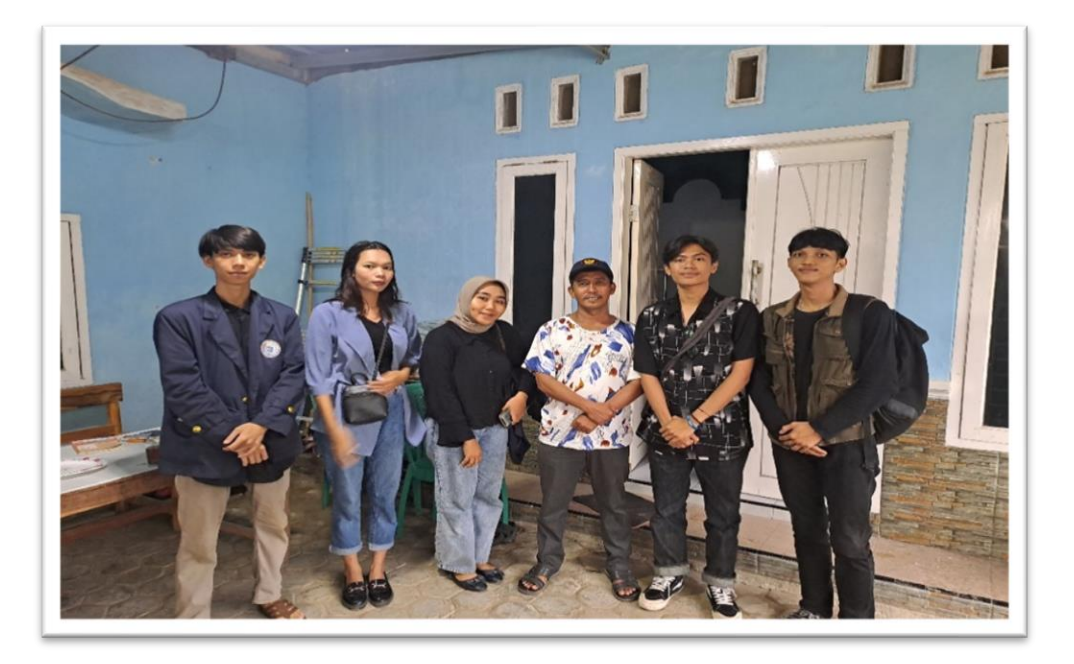

Gambar 2. 28 Survey Lokasi PKPM

# **3) Pelepasan dan Pengantaran Peserta Mahasisa praktek Kerja Pengabdian Masyarakat (PKPM)**

Pelepasan peserta mahasiswa PKPM merujuk pada suatu acara atau proses resmi di mana peserta KKN diberi pengarahan terakhir, diberikan informasi terkait tugas dan tanggung jawab mereka selama periode PKPM, serta diberikan bimbingan terakhir sebelum mereka memulai kegiatan lapangan di lokasi PKPM. Acara pelepasan ini biasanya dilakukan oleh pihak universitas, fakultas, atau lembaga terkait yang mengorganisir program PKPM. Untuk pelepasan dan pengantara peserta PKPM terdapat pada gambar 2.28.

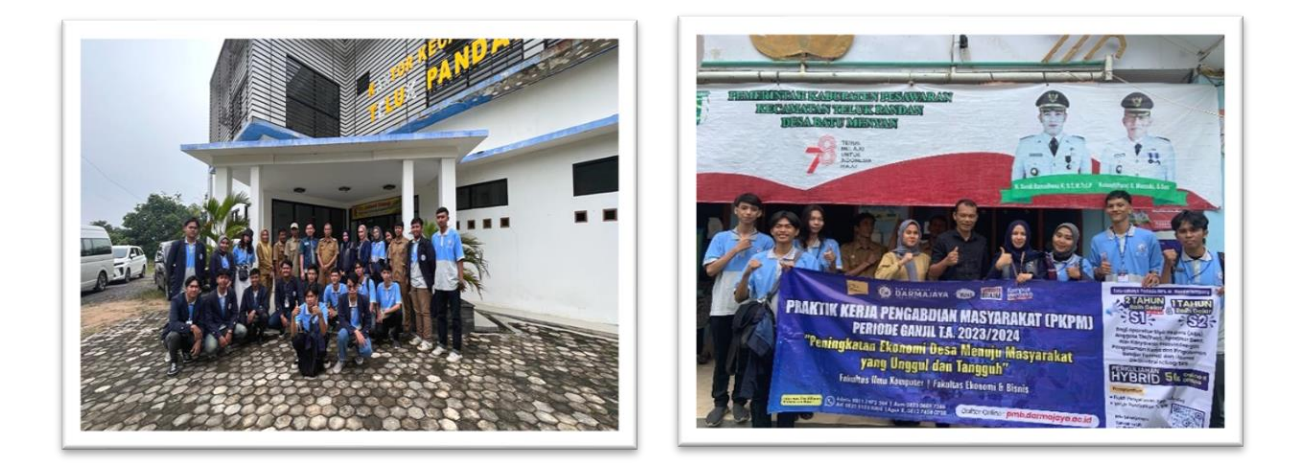

Gambar 2. 29 Pelepasan dan Pengantaran Peserta PKPM

## **4) Kegiatan Pembagian Beras di Balai Desa Batu Menyan**

Pembagian beras ini di lakukan sebulan sekali yang di lakukan oleh pemerintah Pesawaran untuk masyarakat desa Batu Menyan. Dokumentasi pembagian beras dapat di lihat pada gambar 2.29.

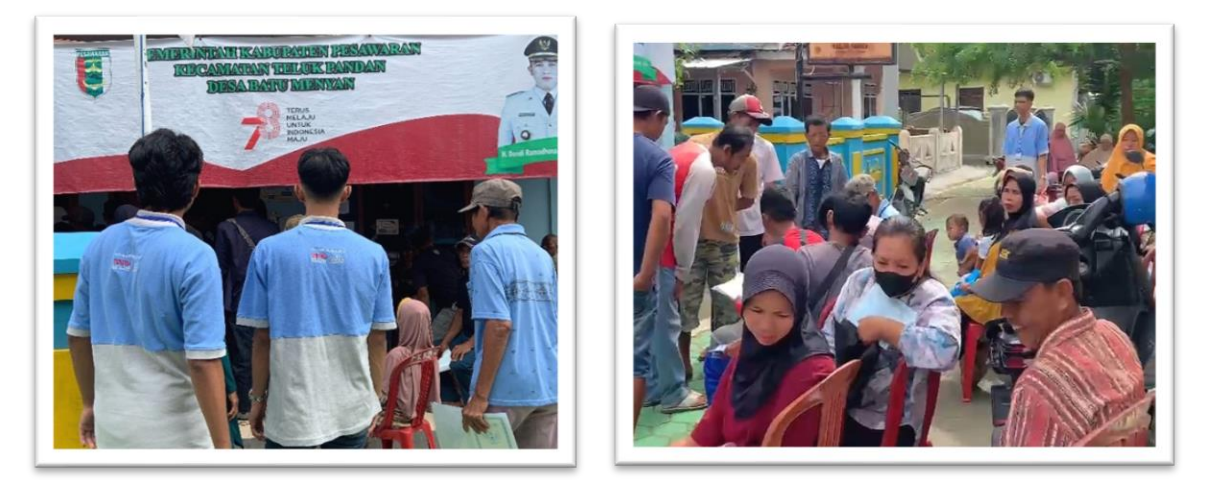

Gambar 2. 30 Kegiatan Pembagian Beras di Balai Desa Batu Menyan

# **5) Menghadiri Kegiatan Isra' Mi'raj di Masjid Al-Muhajirin**

Acara ini di lakukan untuk memperingati Isra' Mi'raj pada tanggal 08 Februari 2024 yang di lakukan di masjid Muhajirin Batu Menyan. Untuk dokumentasi isra' mi'raj ada pada gambar 2.30.

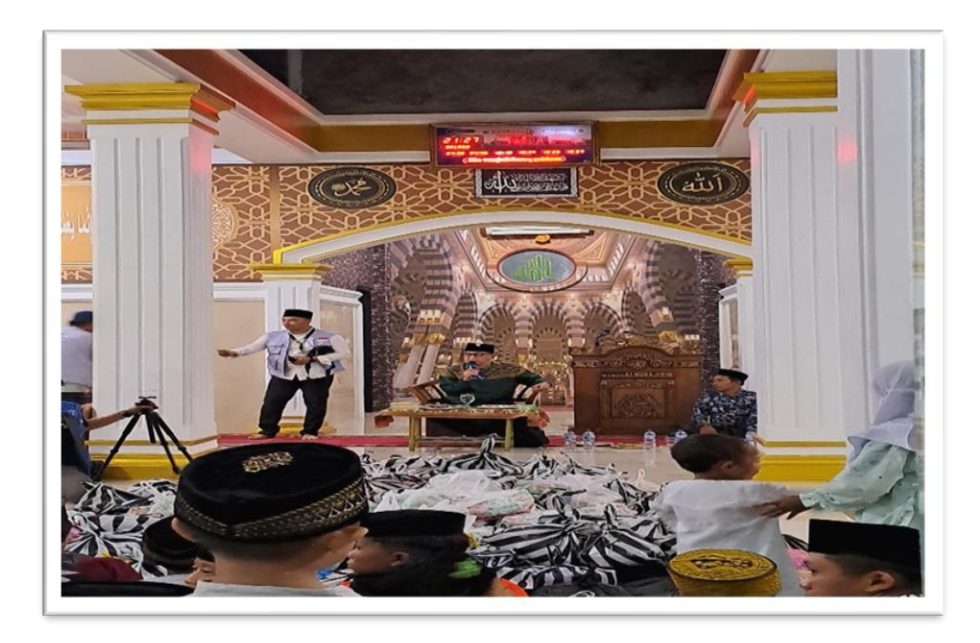

Gambar 2. 31 Acara Memperingati Isra' Mi'raj di Masjid Al-Muhajirin di Dusun Ketapang Desa Batu Menyan

## **6) Menghadiri Acara Perpisahan dengan Peserta KKN UNILA**

Acara perpisahan ini di adakan oleh peserta mahasiswa KKN UNILA di desa Batu Menyan, untuk memberikan kenang – kenangan kepada masyarakat desa Batu Menyan. Untuk dokumentasi menghadiri acara perpisahan unila ada pada gambar 2.31.

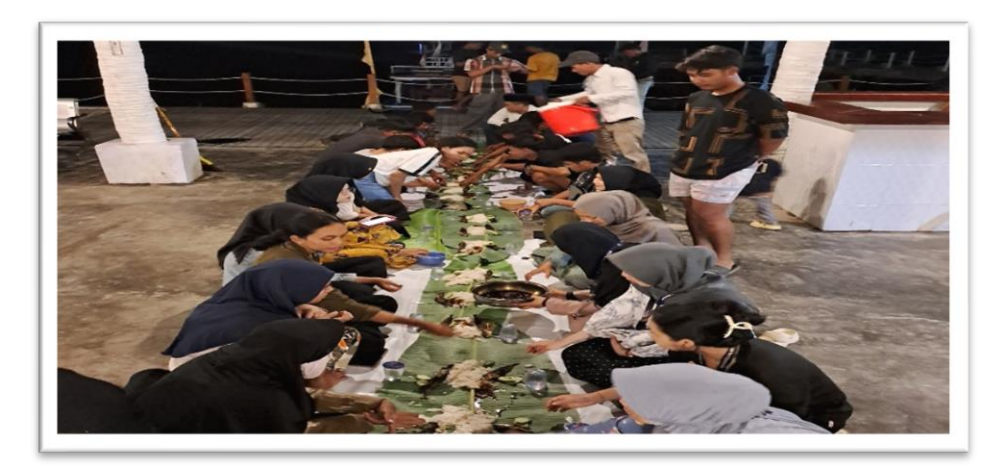

Gambar 2. 32 Perpisahan dengan Peserta KKN UNILA di Dermaga Ketapang

### **7) Pemaparan Program Kerja**

Pemaparan Program Kerja ini di lakukan di balaidesa yang di hadiri Kepala Desa, Sekertaris Desa dan segenap aparatur desa batu menyan dengan tujuan memperkenalkan, menjelaskan, dan memberikan pemahaman kepada pihak terkait, seperti masyarakat setempat, lembaga pemerintahan, atau pihak sponsor, tentang apa yang akan dilakukan oleh kelompok selama berada di lokasi PKPM. Untuk dokumentasi pemaparan Program kerja dapat di lihat pada gambar 2.32.

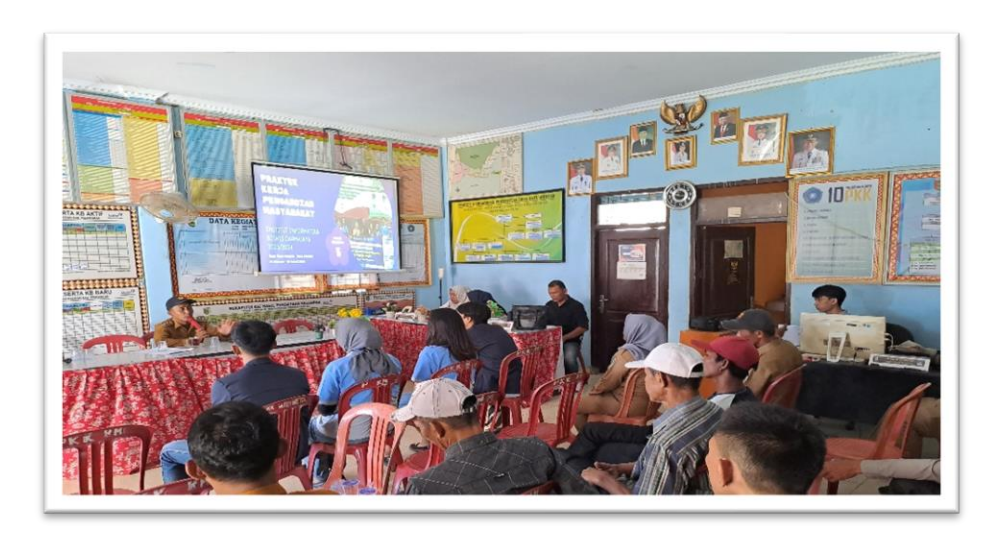

Gambar 2. 33 Pemaparan Program Kerja

## **8) Rumah BIRU (Bimbingan Belajar Rutin)**

Bimbingan Belajar, atau yang sering disingkat menjadi "bimbel", adalah lembaga atau tempat yang menyediakan layanan pembelajaran tambahan di luar lingkungan sekolah. Akan tetapi disini kami membuat program kerja bmbel untuk mengajarkan mata pelajaran yang mereka butuhkan. Unntuk dokumentasi bimbingan belajar rutin dapat di lhat pada gambar 2.33.

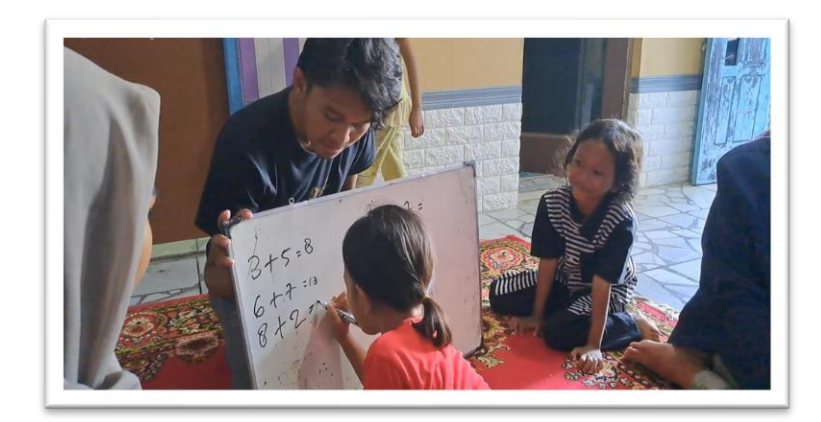

Gambar 2. 34 Suasana Bimbingan Belajar Rutin

## **9) Mengajar Mengaji di Tempat Pembelajaran Al-Qur'an (TPA)**

Mengajar TPA adalah proses pembelajaran dan pengajaran membaca Al-Quran bagi mereka yang belum bisa membaca Al-Quran atau ingin memperdalam kemampuan membaca Al-Quran dengan baik dan benar. Kegiatan mengajar mengaji umumnya dilakukan oleh seorang yang disebut guru ngaji atau pengajar mengaji. Berikut dokumentasi mengajar mengaji dapat di lihat pada gambar 3.34.

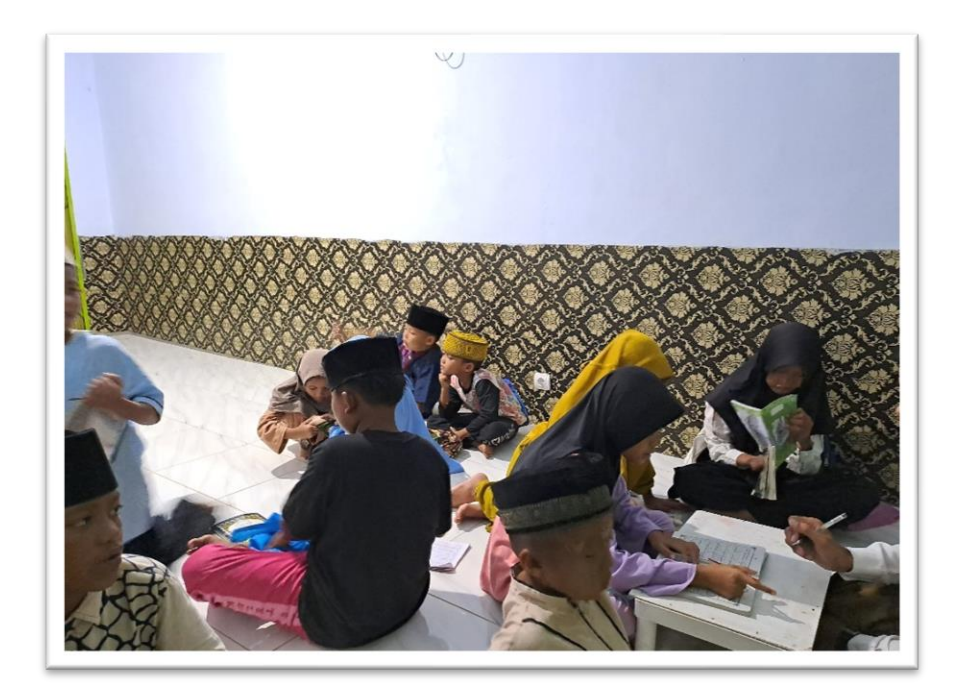

Gambar 2. 35 Suasana Mengaji

#### **10) Memberikan Edukasi untuk murid Madrasah Ibtidaiyah**

Memberikan Edukasi untuk murid Madrasah Ibtidaiyah adalah proses pengajaran dan pembelajaran yang bertujuan untuk memberikan pengetahuan, keterampilan, dan nilai-nilai keagamaan dan juga ilmu teknologi kepada anak-anak yang bersekolah di Madrasah Ibtidaiyah Al-Munawwaroh desa Margo Dalom. Dokumentasi memberikan edukasi untuk murid dapat dilihat pada gambar 3.35.

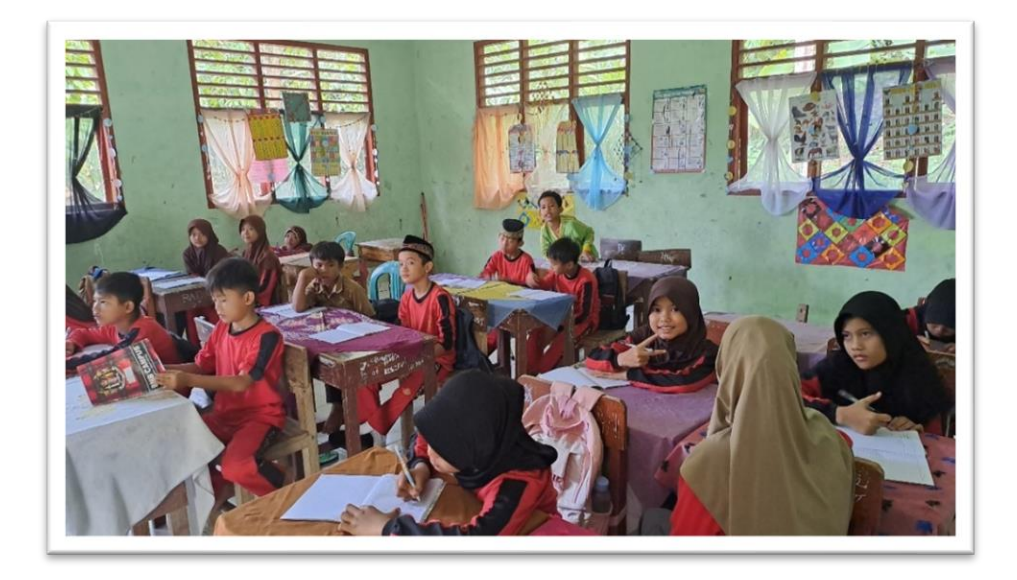

Gambar 2. 36 Suasana Belajar di Madrasah Ibtidaiyah Al-Munawwaroh

## **11) Kunjugan Dosen Pembimbing Lapangan (DPL)**

Kunjungan DPL ini untuk melihat perkembangan peserta PKPM dan memberi saran untuk kedepannya harus berbuat seperti apa. Untuk dokumentasi kunjungan DPL dapat di lihat pada gambar 3.36.

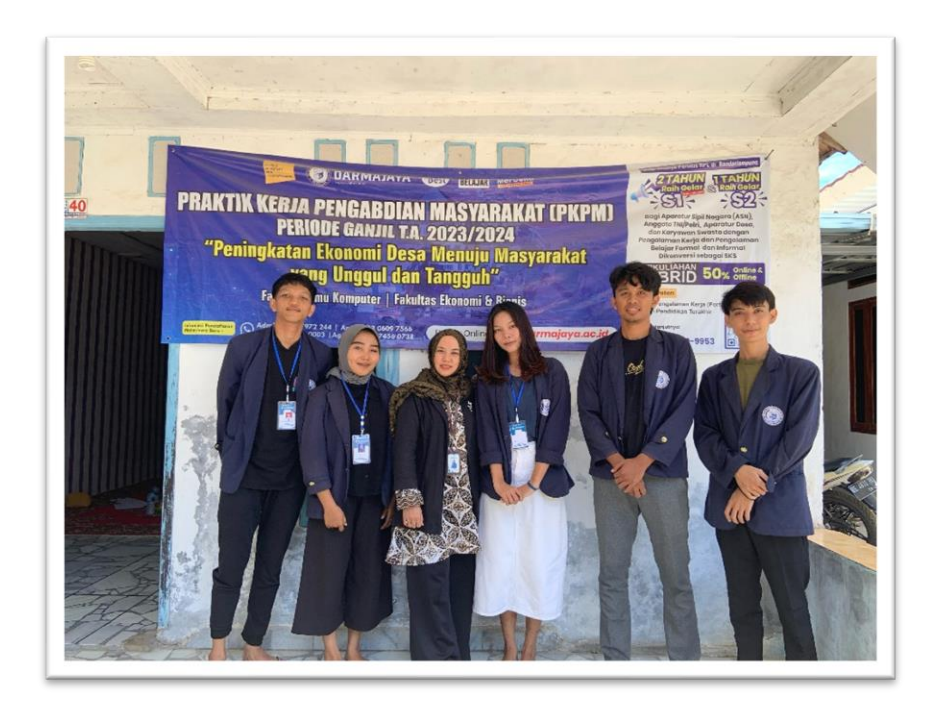

Gambar 2. 37 Kunjungan Dosen Pembimbing Lapangan

## **12) Papperless**

Papperless adalah istilah yang berasal dari bahasa Inggris yang berarti "tanpa kertas." Pengertian "paperless" mengacu pada kondisi atau proses di mana suatu aktivitas, operasi, atau lingkungan kerja tidak lagi menggunakan kertas secara fisik untuk dokumen, catatan, atau informasi. Sebagai gantinya, informasi disimpan, dipertukarkan, dan diakses dalam bentuk digital atau elektronik. Untuk dokumentasi pemaparan papperless dapat di lihat pada gambar 3.37. di bawah ini

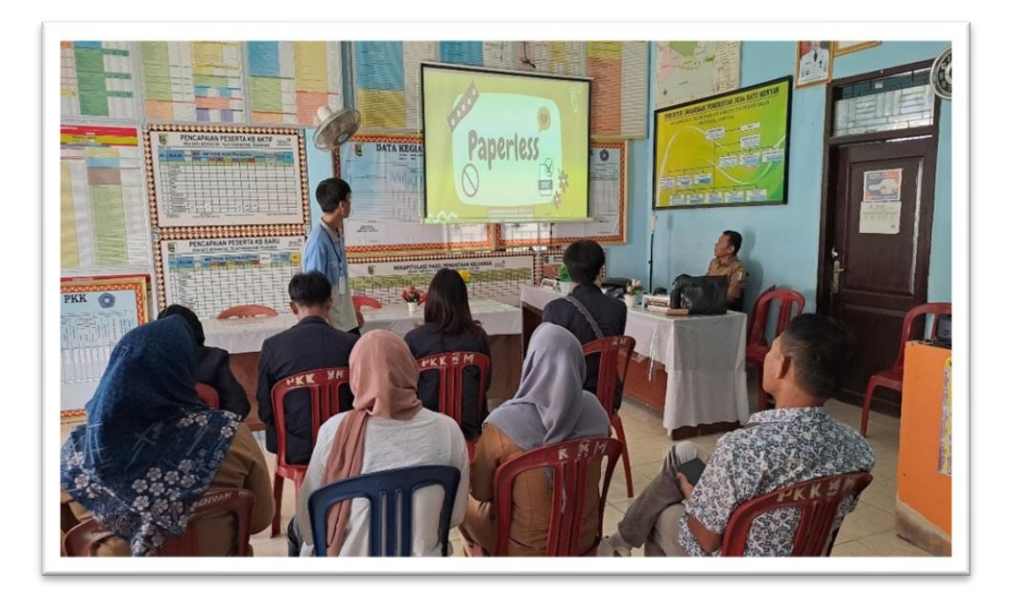

Gambar 2. 38 Suasana Pemaparan Papperless

## **13) Pemaparan Penyakit Malaria**

Pemaparan penyakit malaria mengacu pada penjelasan atau penggambaran tentang penyakit malaria secara umum, termasuk gejala, penyebab, penyebaran, pencegahan, dan pengobatan. Ini bertujuan untuk memberikan pemahaman yang lebih baik kepada masyarakat atau audiens terkait penyakit ini. Maka dari itu kami membuat program ini agar masyarakat bisa waspada terhadap penyakit malaria ini. Dokumentasi pemaparan penyakit malaria ini dapat di lihat pada gambar 3.38

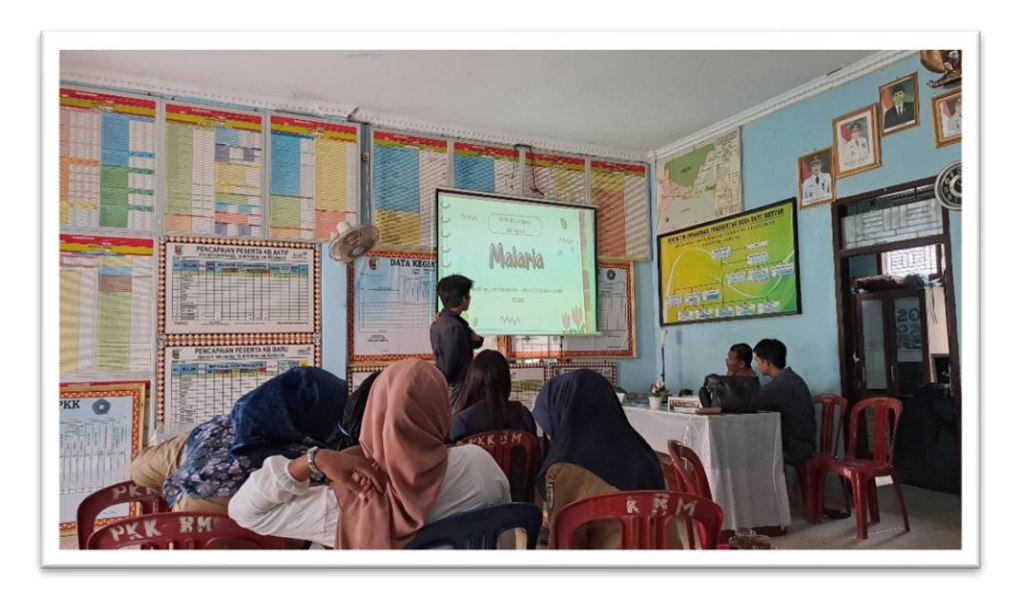

Gambar 2. 39 Suasana Pemaparan Penyakit Malaria

**14) Pemberian Plakat Ke Kepala Desa atau yang Mewakilinya dan Perpisahan bersama Aparaturdan Pemuda-Pemudi Desa Batu Menyan.**

Penyerahan Plakat dan Perpisahan ini di lakukan di hari terakhir peserta PKPM sebagai kenang-kenangan kami kepada aparatur desa, yang di lakukan di posko PKPM. untuk dokumentasi pemberian plakat dan perpisahan kepada warga desa ada pada gambar 3.39. dan gambar 2.40.

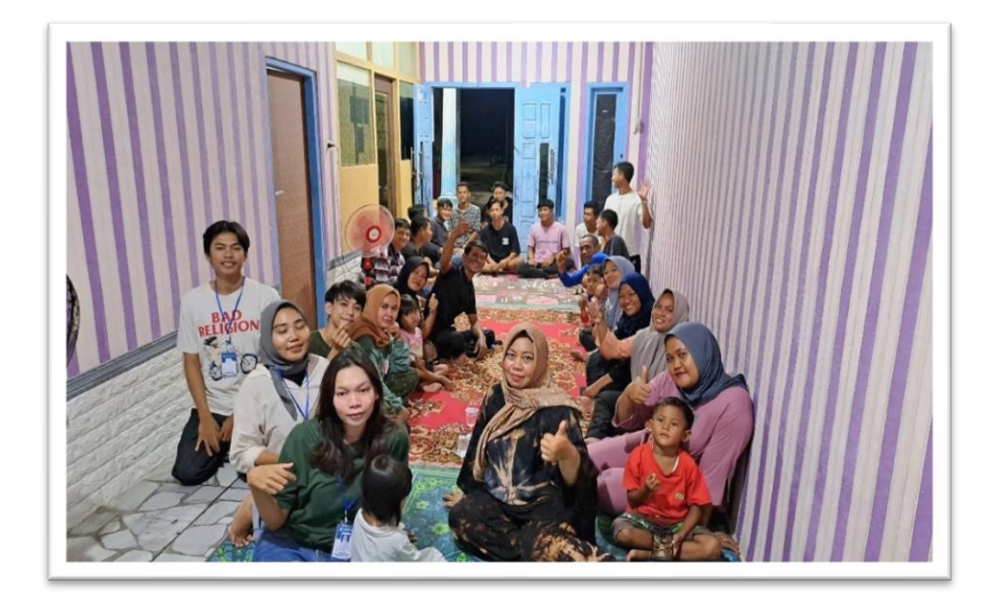

Gambar 2. 40 Perpisahan Kepada Aparatur Desa dan Penyerahan Plakat

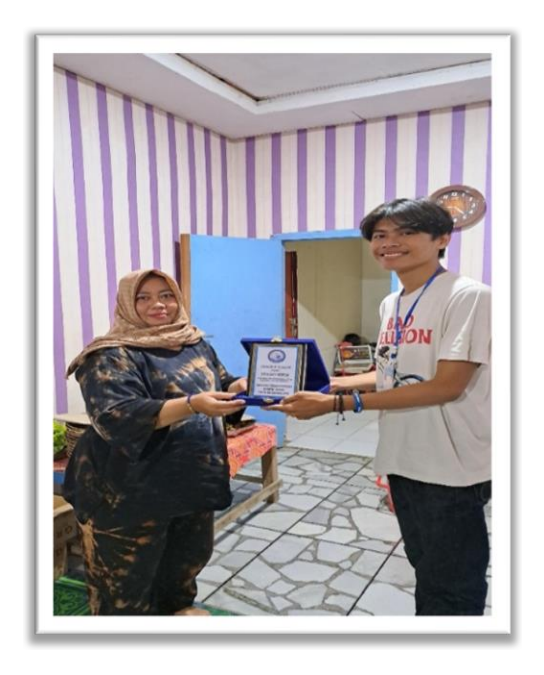

Gambar 2. 41 Penyerahan Plakat

# **15) Penjemputan Peserta Praktek Kerja Pengabdian Masyarakat (PKPM)**

Penjemputan laporan hasl kegiatan selama menjadi peserta PKPM, yang di lakukan di kantor kecamatan teluk Pandan, Pesawaran, Lampung. Untuk dokumentasi penjemputan peserta PKPM ada padagambar 2.41.

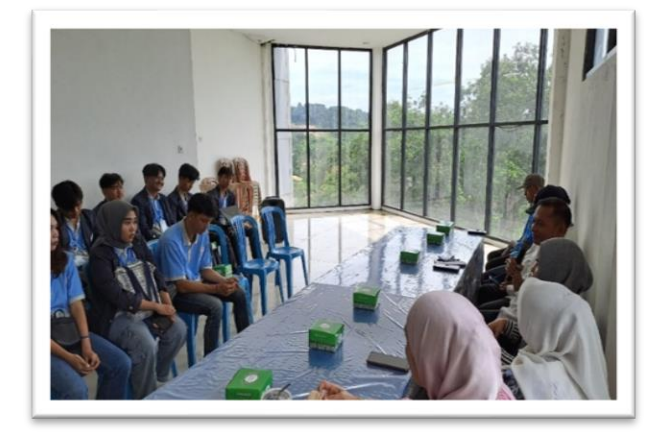

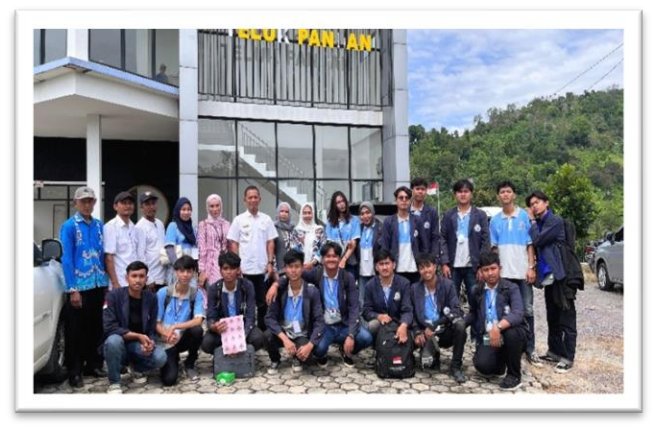

Gambar 2. 42 Penjemputan Peserta PKPM

## **16) Pembuatan Instagram (IG) Kelompok 5 di Desa Batu Menyan**

Pembuatan Instagram Kelompok 5 ini dilakukan untuk menginformasikan kegiatan peserta Praktek Kerja Pengabdian Masyarakat (PKPM) yang di laksanakan di desa Batu Menyan. Untuk instagramnya dapat di lihat pada gambar 2.43.

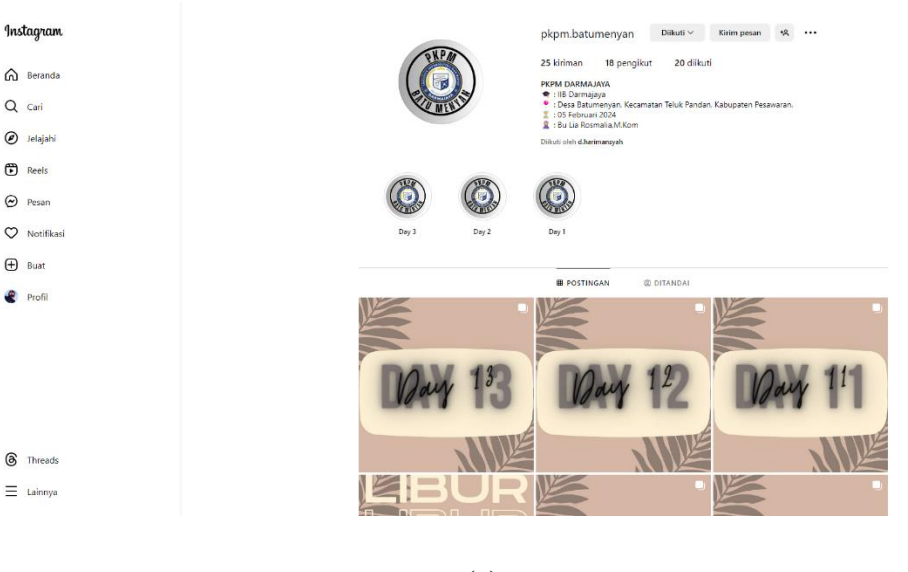

(a)

**Instagram** 

 $\hat{\omega}$  Beranda

 $Q$  cari

 $\odot$  Jelajahi  $\bullet$  Reels  $\odot$  Pesan

 $\heartsuit$  Notifik

 $\bigoplus$  Buat  $\bullet$  Profil

**8** Threads

 $\equiv$ 

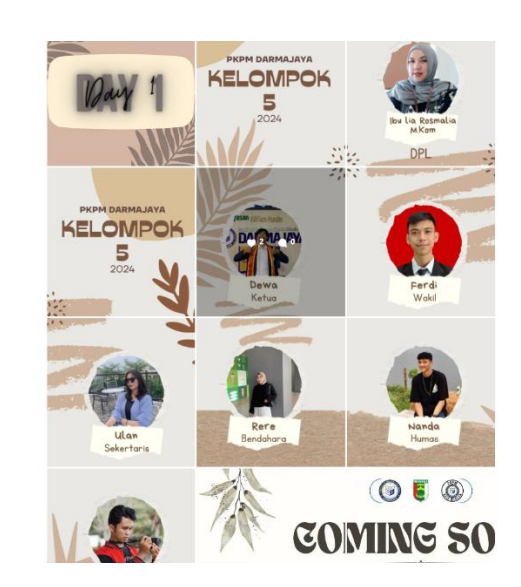

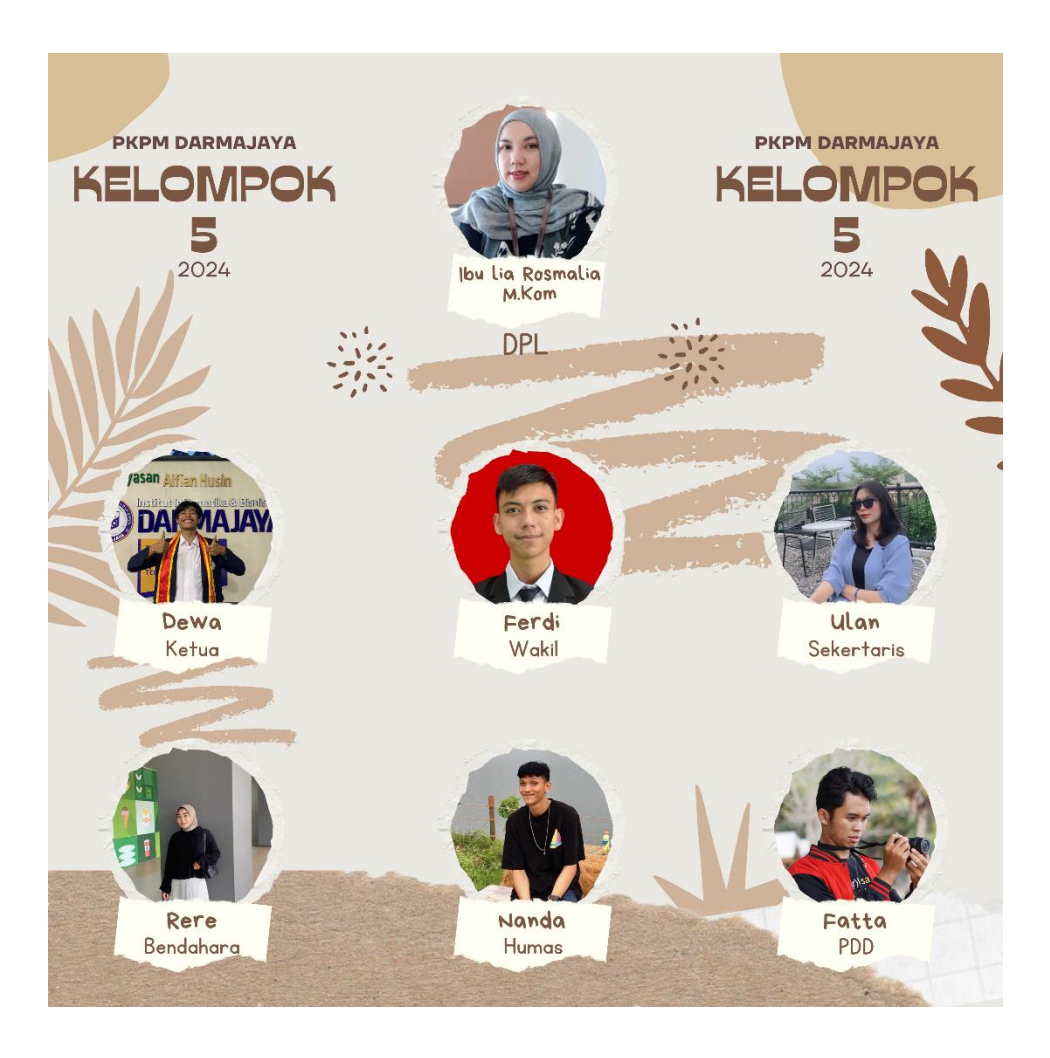

(c)

Gambar 2. 43 (a),(b),(c), Instagram PKPM Kelompok 5 di Desa Batu Menyan.

### **2.4. Dampak Kegiatan**

Adapnya program Kegiatan PKPM ini memberikan dampak serta manfaat kepada UMKM khususnya UMKM Es Tung - Tung dengan pembuatan logo dan label. Kegiatan yang telah dilaksanakan dapat membantu UMKM memecahkan permasalahan di tempat dilakukannya PKPM. Perancangan desain logo untuk UMKM guna membantu menciptakan citra merek yang kuat dan mudah dikenali oleh masyarakat luas dan meningkatkan penjualan. Dampak yang di timbulkan dalam kegiatan ini sangat positif dimana UMKM Es Tung - Tung dapat memasarkan produknya sudah memiliki identitas usaha berupa label*.*